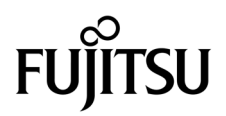

# SPARC Enterprise™ M3000 서버 제품 안내서

XCP 버전 1090용

설명서 코드 C120-E603-01HN 부품 번호 821-0690-10 2009년 8월, 개정판 A

Copyright 2009 Sun Microsystems, Inc., 4150 Network Circle, Santa Clara, California 95054, U.S.A. 및 FUJITSU LIMITED, 1-1, Kamikodanaka 4-chome, Nakahara-ku, Kawasaki-shi, Kanagawa-ken 211-8588, Japan. 모든 권리는 저작권자의 소유입니다.

Sun Microsystems, Inc.와 Fujitsu Limited는 본 설명서에 기술된 제품 및 기술과 관련된 지적 재산권을 각각 소유하며 통제합니다. 그리고 해당 제 품, 기술 및 본 설명서는 저작권법, 특허법 및 기타 지적 재산권법 및 국제 협약에 의해 보호를 받습니다. 해당 제품, 기술 및 본 설명서에 대한 Sun Microsystems, Inc.와 Fujitsu Limited의 지적 재산권에는<http://www.sun.com/patents>에 나열된 하나 이상의 미국 특허 및 미국 또는 기타 국가 에서 하나 이상의 추가적인 특허 또는 특허 응용 프로그램이 이에 제한되지 않고 포함됩니다.

본 제품, 설명서 및 기술은 사용, 복사, 배포 및 역컴파일을 제한하는 라이센스 하에서 배포됩니다. 해당 제품, 기술 또는 설명서의 어떠한 부분도 Fujitsu Limited와 Sun Microsystems, Inc. 및 해당 사용권자의 사전 서면 승인 없이는 형식이나 수단에 상관없이 재생이 불가능합니다. 본 설명서 의 제공으로 인해 해당 제품과 기술과 관련하여 명시적 또는 묵시적으로 어떤 권리 또는 라이센스가 제공되는 것은 아닙니다. 그리고 본 설명서는 Fujitsu Limited 또는 Sun Microsystems, Inc. 또는 두 회사의 자회사의 공약을 포함하거나 대표하지 않습니다.

본 설명서와 본 설명서에 기술된 제품 및 기술에는 소프트웨어 및 글꼴 기술을 포함하여 Fujitsu Limited 및/또는 Sun Microsystems, Inc.에 제품 및/또는 기술을 제공하는 업체의 타사 지적 재산권 및/또는 제공 업체로부터 라이센스를 취득한 지적 재산권이 포함되어 있을 수 있습니다.

GPL 또는 LGPL의 조항에 따라, GPL 또는 LGPL에 의해 관리되는 소스 코드의 사본은 해당될 경우 최종 사용자의 요청에 따라 사용할 수 있습니다. Fujitsu Limited 또는 Sun Microsystems, Inc.에 연락하십시오.

본 배포 자료에는 타사에서 개발한 자료가 포함될 수 있습니다.

본 제품의 일부는 Berkeley BSD 시스템일 수 있으며 University of California로부터 라이센스를 취득했습니다. UNIX는 X/Open Company, Ltd. 를 통해 독점 라이센스를 취득한 미국 및 기타 국가의 등록 상표입니다.

Sun, Sun Microsystems, Sun 로고, Java, Netra, Solaris, Sun Ray, Answerbook2, docs.sun.com, OpenBoot 및 Sun Fire는 미국 및 기타 국가에 서 Sun Microsystems, Inc. 또는 Sun Microsystems, Inc. 자회사의 상표 또는 등록 상표입니다.

Fujitsu 및 Fujitsu 로고는 Fujitsu Limited의 등록 상표입니다.

모든 SPARC 상표는 라이센스 하에 사용되며 미국 및 기타 국가에서 SPARC International, Inc.의 등록 상표입니다. SPARC 상표가 부착된 제품 은 Sun Microsystems, Inc.가 개발한 아키텍처를 기반으로 합니다.

SPARC64는 SPARC International, Inc.의 상표이며 Fujitsu Microelectronics, Inc. 및 Fujitsu Limited의 라이센스 하에 사용됩니다.

OPEN LOOK 및 Sun™ Graphical User Interface는 Sun Microsystems, Inc.가 해당 사용자 및 라이센스 소유자를 위해 개발했습니다. Sun은 컴 퓨터 업계에서 시각적 또는 그래픽 사용자 인터페이스 개념을 연구하고 개발하는 데 있어 Xerox의 선구자적 업적을 인정합니다. Sun은 Xerox Graphical User Interface에 대한 Xerox의 비독점 라이센스를 보유하고 있으며 이 라이센스는 OPEN LOOK GUI를 구현하거나 그 외의 경우 Sun의 서면 라이센스 계약을 준수하는 Sun의 라이센스 소유자에게도 적용됩니다.

미국 정부 권한 - 상용. 미국 정부 사용자는 Sun Microsystems, Inc.와 Fujitsu Limited의 표준 정부 사용자 사용권 계약과 FAR의 해당 규정 및 추가 사항의 적용을 받습니다.

보증 부인: 본 문서 또는 본 문서에 기술된 제품 또는 기술과 관련하여 Fujitsu Limited, Sun Microsystems, Inc. 또는 두 회사의 자회사가 허여 하는 보증은 해당 제품 또는 기술이 제공에 적용되는 라이센스 계약에 명시적으로 기술된 보증에 한합니다. FUJITSU LIMITED, SUN MICROSYSTEMS, INC. 및 그 자회사는 계약서에 명시적으로 설정된 보증을 제외하고 있는 그대로 제공되는 해당 제품 또는 기술 또는 본 문 서와 관련하여 어떤 보증(명시적 또는 묵시적)도 표시하거나 보증하지 않습니다. 그리고 법률을 위반하지 않는 범위 내에서 상품성, 특정 목적 에 대한 적합성 또는 비침해성에 대한 묵시적 보증을 포함하여 모든 명시적 또는 묵시적 조건, 표현 및 보증에 대해 어떠한 책임도 지지 않습니 다. 계약서에 명시적으로 설정하지 않는 한, 적용법이 허용하는 범위에 한해서 Fujitsu Limited, Sun Microsystems, Inc. 또는 그 자회사는 타사 의 자산 또는 수익의 손해, 사용 또는 자료의 손실 또는 사업 중단 또는 어떤 간접적, 특수, 돌발적 또는 결과적 손해에 대해 해당 손실의 가능성 이 미리 고지된 경우에도 책임을 지지 않습니다.

본 설명서는 "있는 그대로" 제공되며 상업성, 특정 목적에 대한 적합성 또는 비침해성에 대한 모든 묵시적 보증을 포함하여 모든 명시적 또는 묵 시적 조건, 표현 및 보증에 대해 어떠한 책임도 지지 않습니다. 이러한 보증 부인은 법적으로 허용된 범위 내에서만 적용됩니다.

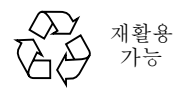

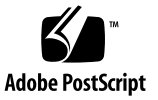

목차

[머리말](#page-4-0) **v** [기술](#page-4-1) 지원 v [소프트웨어](#page-4-2) 자원 v [설명서](#page-5-0) 액세스 vi Fujitsu 는 여러분의 의견을 [환영합니다](#page-6-0) vii **[XCP 1090](#page-8-0)** 에 대한 일반 정보 **1** [XCP 1090](#page-8-1) 의 새로운 기능 1 지원되는 펌웨어 및 [소프트웨어](#page-9-0) 2 [Solaris OS](#page-10-0) 패치 정보 3 [Emulex PCI Express\(PCIe\)](#page-10-1) 카드용 패치 3 [XCP 1090](#page-10-2) 으로 업데이트 3 XSCF [펌웨어](#page-10-3) 재설정 3 기능 문제 및 [제한](#page-11-0) 사항 4 전력 소비량 모니터링 기능 및 공기 흐름 [표시기에](#page-11-1) 대한 참고 사항 4 NTP [서버에](#page-11-2) 대한 참고 사항 4 로컬 시계를 [참조하는](#page-12-0) NTP 서버에 대한 참고 사항 5 일반 기능 문제 및 제한 [사항](#page-13-0) 6

[하드웨어](#page-15-0) 정보 **8**

200V 전원 [사용에](#page-15-1) 대한 참고 사항 8

DVD [드라이브](#page-15-2) 및 디스크 참고 사항 8

USB [메모리](#page-16-0) 사용에 대한 참고 사항 9

전원을 끈 후 다시 [켜기에](#page-16-1) 대한 참고 사항 9

전원 제어 및 [운영자](#page-17-0) 패널 모드 스위치 10

하드웨어 설명서 [업데이트](#page-17-1) 10

[SPARC Enterprise M3000 Server Service Manual](#page-18-0) 업데이트 11

모드 [스위치](#page-18-1) 기능 11

XSCF 명령을 [사용하여](#page-19-0) 전원 끄기 12

[소프트웨어](#page-20-0) 정보 **13**

전력 소비량 [모니터링](#page-20-1) 기능 13

공기 흐름 [표시기](#page-21-0) 14

[XCP](#page-22-0) 문제 및 해결 방법 15

[XCP 1090](#page-22-1) 의 알려진 문제 및 해결 방법 15

[XCP 1090](#page-24-0) 에서 수정된 XCP 문제 17

XCP 1090 이전 [릴리스에서](#page-25-0) 수정된 XCP 문제 18

[Solaris OS](#page-27-0) 문제 및 해결 방법 20

지원되는 모든 [Solaris OS](#page-27-1) 릴리스의 문제 및 해결 방법 20

[Solaris 10 5/09](#page-30-0) 에서 수정된 Solaris OS 문제 23

[Solaris 10 10/08](#page-31-0) 에서 수정된 Solaris 문제 24

[소프트웨어](#page-32-0) 설명서 업데이트 25

[시스템에서](#page-34-0) 성능이 저하된 메모리 식별 27

## <span id="page-4-0"></span>머리말

이 제품 안내서에는 설명서 세트가 출판된 후 알려진 SPARC Enterprise™ M3000 서버 하드웨어, 소프트웨어 또는 설명서에 대한 최신 정보가 포함되어 있습니다.

# <span id="page-4-1"></span>기술 지원

SPARC Enterprise M3000 서버 설명서에 나와 있지 않은 기술 관련 의문 사항이나 문제 가 있으면 판매 대리점이나 인증된 서비스 엔지니어에게 문의하십시오.

## <span id="page-4-3"></span><span id="page-4-2"></span>소프트웨어 자원

Solaris™ 운영 체제 및 Sun Java™ Enterprise System 소프트웨어는 SPARC Enterprise M3000 서버에 사전 설치되어 있습니다.

SPARC Enterprise M3000 서버의 소프트웨어 자원에 대해서는 판매 대리점 또는 인증 된 서비스 엔지니어에게 문의하십시오.

주 **–** 최신 패치 정보에 대해서는 다음 사이트를 방문하십시오. 글로벌 사이트 http://www.fujitsu.com/global/support/software/security/products-s/patch-info/ 일본어 사이트 https://software.fujitsu.com/jp/security/products-others/unix/ 북미 사이트 https://download.computers.us.fujitsu.com/

설치 정보와 README 파일은 패치 다운로드에 포함되어 있습니다.

## <span id="page-5-0"></span>설명서 액세스

SPARC Enterprise M3000 서버 설치, 관리 및 사용에 대한 지침은 SPARC Enterprise M3000 서버 설명서 세트를 참조하십시오. 설명서 세트는 다음 웹 사이트에서 다운로드할 수 있습니다.

글로벌 사이트 http://www.fujitsu.com/sparcenterprise/manual/

일본 사이트 http://primeserver.fujitsu.com/sparcenterprise/manual/

북미 사이트 https://download.computers.us.fujitsu.com/

주 **–** 이러한 제품 안내서의 정보는 SPARC Enterprise M3000 서버 설명서 세트의 정보 를 대체합니다.

Sun Microsystems 소프트웨어(Solaris OS 등) 관련 설명서 http://docs.sun.com/

# <span id="page-6-0"></span>Fujitsu는 여러분의 의견을 환영합니다

본 설명서에 대한 의견 또는 요청 사항이 있거나 본 설명서에서 명확하지 않은 내용을 발견한 경우에는 다음 URL에 있는 양식에 요점을 명확히 기술해 주십시오.

미국, 캐나다, 맥시코 사용자의 경우:

http://www.computers.us.fujitsu.com/www/support\_servers.shtml?support/servers

다른 국가 사용자의 경우: SPARC Enterprise 연락처

http://www.fujitsu.com/global/contact/computing/sparce\_index.html

# <span id="page-8-0"></span>XCP 1090에 대한 일반 정보

이 절에서는 XCP 1090에 대한 일반 정보를 설명합니다.

- [XCP 1090](#page-8-1)의 새로운 기능
- 지원되는 펌웨어 및 [소프트웨어](#page-9-0)
- [XCP 1090](#page-10-2) 으로 업데이트
- [기능](#page-11-0) 문제 및 제한 사항

## <span id="page-8-1"></span>XCP 1090의 새로운 기능

XCP 버전 1090에서는 다음과 같은 새 기능이 도입되었습니다.

- 다음과 같은 새 XSCF 명령이 지원됩니다.
	- showdateoffset(8)

자세한 내용은 해당 명령에 대한 매뉴얼 페이지를 참조하십시오.

- 다음과 같은 새 XSCF 명령이 지원됩니다.
	- $\blacksquare$  setsunmc $(8)$
	- $\blacksquare$  showsunmc $(8)$

자세한 내용은 각 명령에 대한 매뉴얼 페이지를 참조하십시오.

# <span id="page-9-0"></span>지원되는 펌웨어 및 소프트웨어

이 릴리스에서 지원되는 펌웨어 및 운영 체제(Operating System, OS)는 다음과 같습 니다.

표 1 됨웨어 및 운영 체제 버전

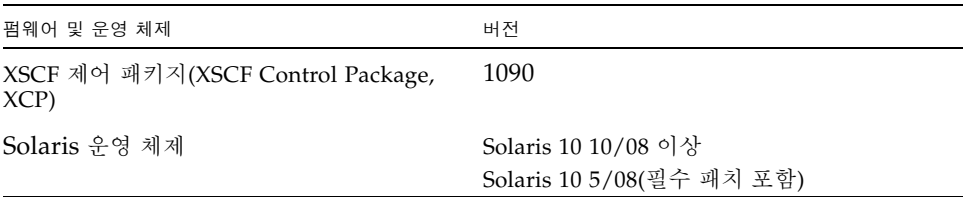

주 **–** XCP 1080은 SPARC Enterprise™ M3000 서버의 첫 번째 XCP 릴리스입니다.

주 **–** 8GB DIMM은 XCP 1081 이상에서 지원됩니다.

XCP의 경우 다음 웹 사이트에서 최신 펌웨어 파일을 다운로드할 수 있습니다.

글로벌 사이트: http://www.fujitsu.com/sparcenterprise/firmware/

일본어 사이트:

http://primeserver.fujitsu.com/sparcenterprise/download/firmware/

여러 웹 브라우저에서 XSCF 웹을 지원합니다. [표](#page-9-1) 2에 있는 브라우저는 테스트를 통해 XSCF 웹과 호환됨을 보여줍니다.

#### <span id="page-9-1"></span>표 **2** 테스트된 웹 브라우저 버전

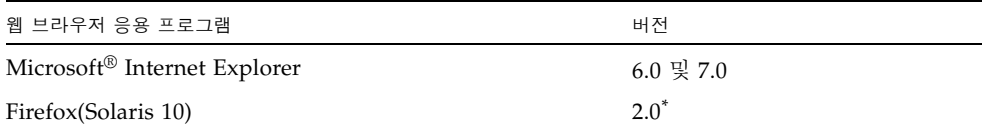

\* Firefox 3은 XSCF 웹에서 지원되지 않습니다.

#### <span id="page-10-0"></span>Solaris OS 패치 정보

Solaris™ 10 5/08이 실행되는 SPARC Enterprise M3000 서버에 필요한 패치는 다음과 같습니다. 이러한 패치는 설명된 순서대로 적용되어야 합니다.

- 119254-59
- 138866-01
- 137137-09

Solaris 10 10/08 OS 이상 버전을 실행 중인 서버에는 패치가 필요하지 않습니다.

추가 Solaris 운영 체제 정보는 20페이지의 ["Solaris OS](#page-27-0) 문제 및 해결 방법"을 참조하십 시오.

주 **–** 최신 패치를 찾는 방법에 대한 자세한 내용은 v페이지의 "[소프트웨어](#page-4-3) 자원"을 참 조하십시오. 패치 다운로드에는 설치 정보와 README 파일이 포함되어 있습니다.

<span id="page-10-1"></span>Emulex PCI Express(PCIe) 카드용 패치

다음 Emulex 카드에는 패치 120222-26에서 제공하는 드라이버가 필요합니다.

- XSEFC402AF Sun StorageTek Enterprise Class 4Gb 이중 포트 광채널 PCI-E HBA
- XSEFC401AF Sun StorageTek Enterprise Class 4Gb 단일 포트 광채널 PCI-E HBA

## <span id="page-10-2"></span>XCP 1090으로 업데이트

XCP를 XCP 1090으로 업데이트하려면 SPARC Enterprise M3000/M4000/M5000/M8000/M9000 Servers XSCF User's Guide의 지침을 참조하 십시오.

#### <span id="page-10-3"></span>XSCF 펌웨어 재설정

XCP 펌웨어를 1090으로 업데이트한 후에는 rebootxscf(8) 명령을 사용하여 XSCF를 반드시 재설정하십시오.

### <span id="page-11-0"></span>기능 문제 및 제한 사항

이 절에서는 이 릴리스 출시 당시의 알려진 문제 및 제한 사항에 대해 설명합니다.

#### <span id="page-11-1"></span>전력 소비량 모니터링 기능 및 공기 흐름 표시기에 대한 참고 사항

- 다음과 같은 경우 전력 소비량 및 배출 공기 양이 MIB 정보, showenvironment power 및 showenvironment air 명령 출력, XSCF 웹에 제대로 표시되지 않을 수 있으므로 1분 간 기다린 후 값을 다시 확인해야 합니다.
	- 서버의 전원이 켜지거나 꺼지는 동안 또는 전원 켜기나 전원 끄기가 완료된 후 잠 시 동안
	- 전원 공급 장치의 활성 교체 중 또는 활성 교체가 완료된 후 잠시 동안
- 전력 소비량 모니터링 기능 및 공기 흐름 표시기에 대한 그림은 각각 서버에서 소모 된 손실 전력량 및 공기의 양을 나타냅니다. 주변 장치에 대한 그림은 포함되어 있지 않습니다.

#### <span id="page-11-2"></span>NTP 서버에 대한 참고 사항

- XSCF를 도메인의 NTP 서버로 사용하는 경우 DNS 서버와 XSCF가 참조하는 NTP 서버의 ICMP 프로토콜을 차단하지 않도록 이를 구성합니다.
- XSCF 장치를 NTP 서버로 사용하는 도메인을 권장합니다. 이 경우 다음 사항에 주의 하십시오.
	- XSCF는 외부 NTP 서버에 연결해야 합니다.
	- XSCF 외에 추가로 하나 이상의 NTP 서버에 연결하는 경우 XSCF 가 사용하는 것 과 동일한 NTP 서버에 연결합니다 .

NTP 서버에 대한 자세한 내용은 서비스 엔지니어에게 문의하십시오. NTP 설정에 대한 자세한 내용은 SPARC Enterprise M3000/M4000/M5000/M8000/M9000 Servers XSCF User's Guide를 참조하십시오.

#### <span id="page-12-0"></span>로컬 시계를 참조하는 NTP 서버에 대한 참고 사항

XSCF에서 참조하는 NTP 서버에서 서버의 고유한 시스템 시간(로컬 시계)을 참조할 때 해당 로컬 시계의 주소가 "127.127.1.0"으로 설정되어 있으면 XSCF에서 시간 동기 화에 실패할 수 있습니다.

XSCF의 고유한 로컬 시계 주소는 "127.127.1.0"으로 고정되어 있습니다. 반면에 XSCF에서 참조하는 NTP 서버의 로컬 시계 주소가 "127.127.1.0"으로 설정되어 있으 면 시계 소스(refid)의 주소 값이 XSCF의 고유한 로컬 시계 주소와 동일합니다. 이러 한 NTP 서버는 XSCF 시계 동기화 대상에서 제외됩니다.

showntp -l 명령을 실행하여 XSCF에 설정되어 있는 NTP 서버의 고유한 시계 소 스 주소와 XSCF의 고유한 로컬 시계 주소를 참조할 수 있습니다.

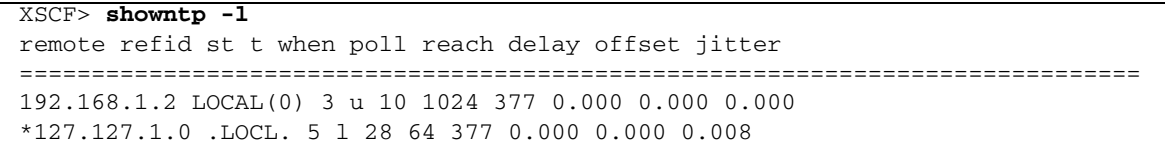

두 가지 NTP 서버 출력 중 위쪽(192.168.1.2)은 setntp(8) 명령을 사용하여 설정된 NTP 서버를 나타냅니다. refid는 LOCAL(0)이며, 주소가 "127.127.1.0"인 로컬 시계 가 이 NTP 서버의 시계 소스로 설정되어 있음을 의미합니다. 반면에 아래쪽은 XSCF 의 고유한 로컬 시계를 나타냅니다. XSCF의 고유한 로컬 시계 주소는 "127.127.1.0" 으로 고정되어 있습니다. 이러한 이유로 NTP 서버(192.168.1.2)는 XSCF 시간 동기화 대상에서 제외되어 XSCF가 해당하는 고유한 로컬 시계와 동기화됩니다.

이 문제를 방지하려면 다음 방법을 통해, setntp(8) 명령을 사용하여 설정된 NTP 서버와 시간을 올바르게 동기화할 수 있습니다.

#### ● **XSCF**에 설정된 **NTP** 서버에서 참조하는 시계 소스 변경

showntp -l 명령을 사용하여 XSCF에 설정된 NTP 서버의 시계 소스를 확인합니 다. 출력에서 refid가 LOCAL(0)인 NTP 서버는 주소가 "127.127.1.0"인 로컬 시계를 참조하고 있으므로 다른 시계 소스를 참조하도록 변경해야 합니다.

NTP 서버의 시계 소스를 변경할 때는 다른 NTP 클라이언트에 영향을 미치지 않는 지 미리 확인하십시오.

● **NTP** 서버 로컬 시계의 주소 변경

XSCF에서 참조하는 NTP 서버의 로컬 시계 주소를 "127.127.1.1", "127.127.1.2" 또는 "127.127.1.3"으로 변경합니다. Solaris OS의 /etc/inet/ntp.conf를 변경합니다. 변경 사항을 활성화하려면 NTP 데몬을 다시 시작해야 합니다.

NTP 서버의 로컬 시계 주소를 변경할 때는 다른 NTP 클라이언트에 영향을 미치지 않는지 미리 확인하십시오.

● **NTP** 서버의 계층 값 변경

XSCF에서 참조하는 NTP 서버의 계층 값을 "1"로 변경합니다. 계층 값이 "1"인 NTP 서버는 가장 중요한 시계 소스가 되며 refid가 없습니다. 따라서 XSCF의 고유한 로 컬 시계와 주소가 동일할 수 없습니다.

NTP 서버의 계층 값을 변경할 때는 다른 NTP 클라이언트에 영향을 미치지 않는지 미리 확인하십시오.

#### <span id="page-13-0"></span>일반 기능 문제 및 제한 사항

- setarchiving(8) 및 showarchiving(8) 명령의 로그 아카이브 기능 및 XSCF 웹 의 Log Archives 메뉴는 이제 지원되지 않습니다.
- 외부 전원 제어기의 외부 전원 제어 인터페이스를 사용할 때는 다음과 같은 알림 신 호가 지원되지 않습니다.
	- OS 패닉 또는 서버 하드웨어 오류 신호(\*CPUN/RTNU)
	- 서버 하드웨어 오류 신호(정전, 온도 오류 및 팬 오류)(\*ALARM)
- 다음과 같은 사용자 계정 이름은 시스템 사용을 위해 예약되어 있기 때문에 사용할 수 없습니다. root, bin, daemon, adm, operator, nobody, sshd, rpc, rpcuser, ldap, apache, ntp, admin, default.
- XSCF 웹을 사용하려면 브라우저의 캐시 기능을 비활성화합니다. 브라우저 캐시 기 능을 활성화 상태로 유지하면 이전에 캐시된 데이터가 표시될 수 있습니다. 캐시 기 능을 비활성화하려면 다음을 수행합니다.
	- Internet Explorer 6 및 7

[도구] -> [인터넷 옵션...] -> [고급] 탭에서 "암호화된 페이지를 디스크에 저장 안 함" 상자를 선택합니다.

■ Netscape 7.1 이상

[Edit] -> [Preferences] -> [Advanced] -> [Cache] -> [Compare the page in the cache to the page on the network] 설정에서 "Every time I view the page" 라디 오 버튼을 선택합니다.

■ Firefox 2

주소 상자에 "about:config"를 입력한 다음 필터 상자에 "cache"를 입력합니 다. "browser.cache.check\_doc\_frequency" 설정 값을 "1"로 변경합니다.

- XSCF 웹을 사용하여 XCP를 가져오거나 펌웨어를 업데이트할 때 웹 브라우저에 세셔 ID 오류가 표시될 수 있습니다. 그리고 Autologout 설정에서 시간 초과 기간을 30분 이상으로 지정하면 펌웨어 업데이트를 수행할 때 내부 서버 오류가 표시될 수 있습니 다. XSCF 웹에 다시 연결하려면 현재 브라우저를 닫고 새 브라우저를 엽니다.
- X 웹을 사용할 때 검색 도구와 같은 플러그인이 브라우저에 설치된 경우 플러그인을 제거하거나 팝업 차단을 비활성화합니다.
- XSCF-LAN이 자동 협상과 호환됩니다. IEEE 802.3 규칙에 따라 전이중 모드로 수정 된 XSCF-LAN 및 네트워크 장치에 연결하면 XSCF-LAN은 반이중 모드로 통신합니 다. 이로 인해 네트워크 통신 속도가 느려지거나 통신 오류가 발생할 수 있습니다. XSCF-LAN과 연결되는 네트워크 장치를 자동 협상 모드로 반드시 설정하십시오.
- 현재 restoredefaults(8) 명령은 지원되지 않습니다.
- 현재 snapshot(8) 명령의 -e, -1, -P 옵션은 지원되지 않습니다.

### <span id="page-15-0"></span>하드웨어 정보

이 절에서는 SPARC Enterprise M3000 서버 하드웨어에 대한 특별 지침과 문제에 대해 설명합니다.

- 200V 전원 [사용에](#page-15-1) 대한 참고 사항
- DVD [드라이브](#page-15-2) 및 디스크 참고 사항
- USB [메모리](#page-16-0) 사용에 대한 참고 사항
- [전원을](#page-16-1) 끈 후 다시 켜기에 대한 참고 사항
- 전워 제어 및 운영자 패널 모드 [스위치](#page-17-0)
- [하드웨어](#page-17-1) 설명서 업데이트

### <span id="page-15-1"></span>200V 전원 사용에 대한 참고 사항

B형 플러그가 있는 서버의 경우 서버 외부에서 15A 과전류 보호 장치를 사용할 수 있는 지 확인합니다. 사용할 수 없는 경우 NFB(no-fuse breaker) 또는 퓨즈를 통해 구축할 수 있는 외부 15A 과전류 보호 장치를 준비합니다. B형 플러그는 NEMA L6-30, L6-20, L6-15, L5-15 등 두 개의 병렬 블레이드가 있는 접지형 플러그가 아닌 다른 플러그를 나 타냅니다.

# <span id="page-15-2"></span>DVD 드라이브 및 디스크 참고 사항

이 서버에 장착된 표준 DVD 드라이브에서 CD/DVD 디스크를 사용하기 전에 아래의 웹 사이트에서 "Notes on DVD Drives and Discs in SPARC Enterprise"를 참조하십시오.

URL:

http://primeserver.fujitsu.com/sparcenterprise/manual/

# <span id="page-16-0"></span>USB 메모리 사용에 대한 참고 사항

dumpconfig(8), restoreconfig(8) 또는 snapshot(8) 명령을 실행하려면 데이터를 저장할 위치로 USB 메모리를 지정하는 경우에 미리 USB 메모리를 준비해 놓으십시오. 저장된 데이터에는 시스템에 대한 정보가 포함됩니다. USB 메모리를 사용하려면 데이 터 보안 관점에서 데이터가 저장된 USB 메모리 관리에 대해 주의해야 합니다.

당사는 현재 출시되어 있는 임의 제조업체의 모든 USB 메모리에 대해 XSCF에 대한 연 결성과 적절한 작업을 보장하지 않습니다. 사용 중인 USB 메모리에 따라 XSCF 펌웨어 오류 또는 재설정과 같은 결함이 발생할 수 있습니다. 이러한 결함이 발생하는 경우 USB 메모리 사용을 즉시 중지하십시오.

USB 메모리를 XSCF용 USB 포트에 연결하려면 USB 메모리를 직접 USB 포트에 연결합 니다. USB 허브 또는 USB 확장 케이블을 통해 연결하면 오류가 발생할 수 있습니다.

### <span id="page-16-1"></span>전원을 끈 후 다시 켜기에 대한 참고 사항

전원 케이블을 빼거나 분전반의 회로 차단기를 사용하여 전원을 껐던 시스템의 전원을 켜기 전에 30초 이상 기다립니다.

# <span id="page-17-0"></span>전원 제어 및 운영자 패널 모드 스위치

운영자 패널의 모드 스위치를 사용하면 RCI 기능이나 APCS(Automatic Power Control System)를 활용하는 원격 전원 제어를 사용할 때 시스템 전원 켜기/끄기를 전환할 수 있습니다.

자세한 내용은 SPARC Enterprise M3000 Server Service Manual의 "Preface"(머리말) 에서 "Limitations and Cautions"(제한 및 주의 사항)를 참조하십시오.

## <span id="page-17-1"></span>하드웨어 설명서 업데이트

이 절에서는 설명서 세트가 발행된 후 알려진 최신 하드웨어 정보 및 SPARC Enterprise M3000 서버 하드웨어 설명서의 수정 사항에 대해 설명합니다.

[표](#page-17-2) 3에서는 알려진 설명서 업데이트를 나열합니다.

<span id="page-17-2"></span>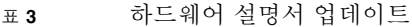

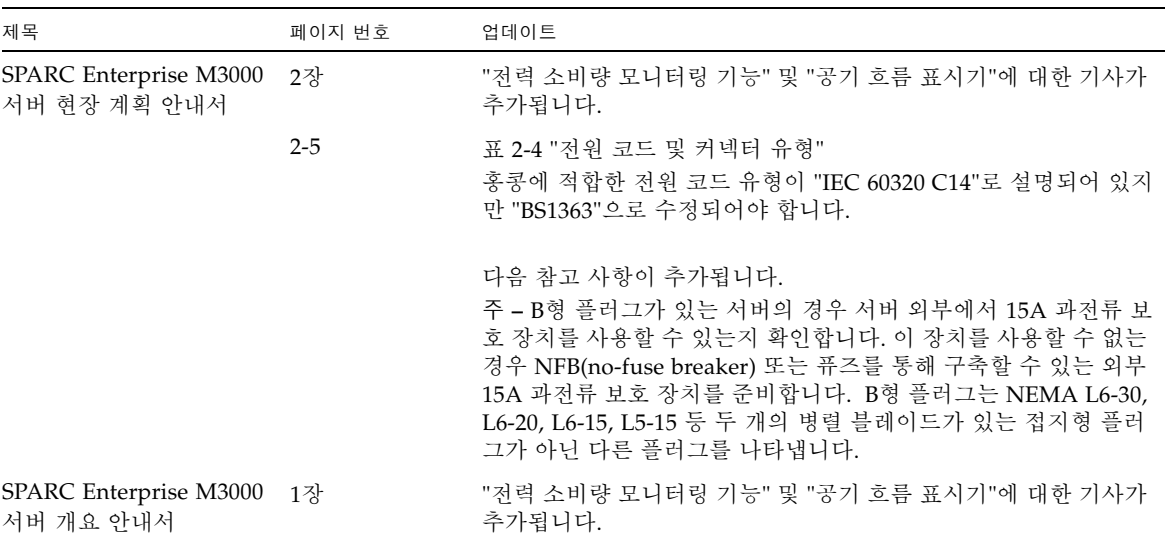

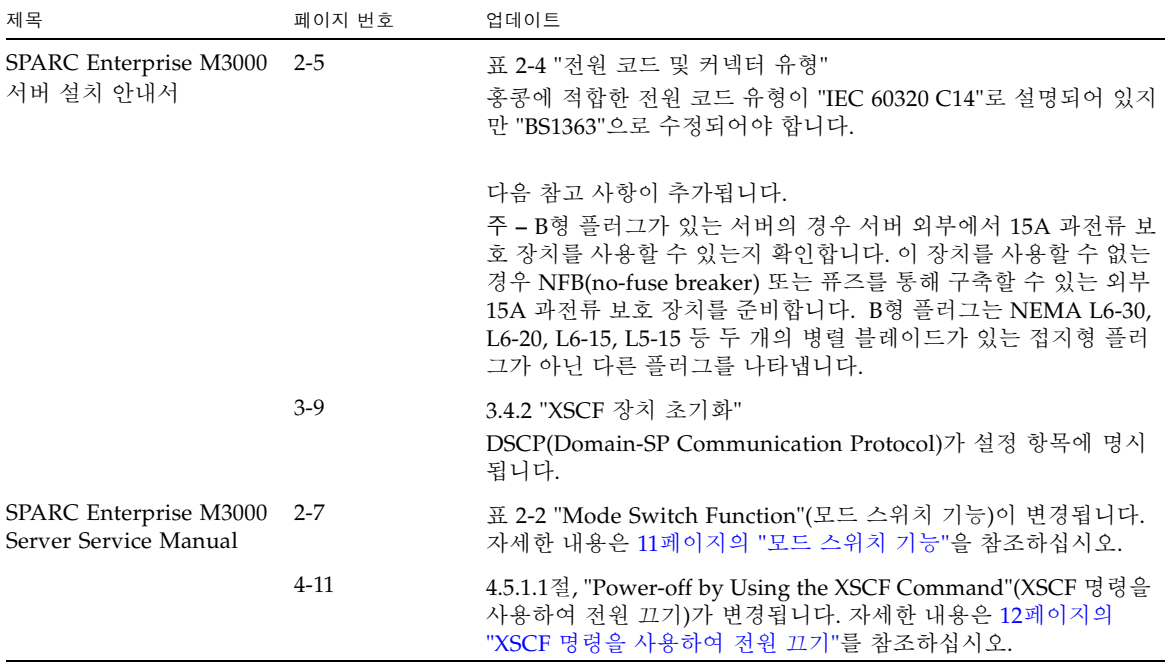

<sup>표</sup> **3** 하드웨어 설명서 업데이트(계속)

#### <span id="page-18-0"></span>SPARC Enterprise M3000 Server Service Manual 업데이트

다음 정보는 SPARC Enterprise M3000 Server Service Manual의 정보를 대체합니다.

<span id="page-18-1"></span>모드 스위치 기능

여기서는 2-7페이지의 표 2-2 "Mode Switch Function"(모드 스위치 기능)에 있는 설명 을 수정합니다.

표 **2-2** 모드 스위치의 기능

| 기능               | 모드 스위치                                                                                    |       |
|------------------|-------------------------------------------------------------------------------------------|-------|
| 상태 정의            | 잠금                                                                                        | 서비스   |
| 중단 신호 수신 방지      | 활성화되어 있습니다. 각<br>도메인에 대해<br>setdomainmode를 사용<br>하여 중단 신호 수신을 활<br>성화하거나 비활성화할 수<br>있습니다. | 비활성화됨 |
| 전원 스위치로 전원 켜기/끄기 | 전원 켜기만 활성화되어 있 활성화됨<br>습니다.                                                               |       |

<span id="page-19-0"></span>XSCF 명령을 사용하여 전원 끄기

여기서는 4-11페이지의 4.5.1.1절, "Power-off by Using the XSCF Command"(XSCF 명 령을 사용하여 전원 끄기)에 있는 설명을 수정합니다.

- **1.** 서버 전원을 차단할 것임을 사용자에게 알립니다**.**
- **2.** 필요한 경우 시스템 파일과 데이터를 테이프에 백업합니다**.**
- **3. platadm** 또는 **fieldeng** 권한이 있는 사용자는 **XSCF** 쉘에 로그인하여 poweroff 명령을 입력합니다**.**

#### XSCF> **poweroff -a**

다음은 poweroff 명령이 사용될 때 실행되는 작동입니다.

- Solaris OS가 완전히 종료됩니다.
- 서버의 저워이 꺼지고 서버가 대기 모드에 들어갑니다. XSCF 장치의 저워은 계속 켜 져 있습니다.

자세한 내용은 SPARC Enterprise M3000/M4000/M5000/M8000/M9000 Servers XSCF User's Guide를 참조하십시오.

- **4.** 운영자 패널의 전원 **LED**가 꺼져 있는지 확인합니다**.**
- **5. AC** 전원 콘센트에서 모든 전원 코드의 연결을 끊습니다**.**

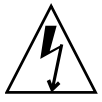

주의 **–** 전원 코드의 연결을 끊지 않으면 감전의 위험이 있습니다. 서버에서 전원을 완 전히 제거하려면 모든 전원 코드의 연결을 끊어야 합니다.

### <span id="page-20-0"></span>소프트웨어 정보

이 절에서는 SPARC Enterprise M3000 서버 소프트웨어에 대한 특별 지침과 문제에 대 해 설명합니다.

- 전력 소비량 [모니터링](#page-20-1) 기능
- 공기 흐름 [표시기](#page-21-0)
- [XCP](#page-22-0) 문제 및 해결 방법
- [Solaris OS](#page-27-0) 문제 및 해결 방법
- [소프트웨어](#page-32-0) 설명서 업데이트
- [시스템에서](#page-34-0) 성능이 저하되 메모리 식별

## <span id="page-20-1"></span>전력 소비량 모니터링 기능

전력 소비량 모니터링 기능은 SPARC Enterprise M3000 서버(XCP 1081)에 추가되었습 니다. 전력 소비량 모니터링 기능을 사용하여 SPARC Enterprise M3000 서버가 시작되 어 실행되는 동안 소비된 전력의 양을 확인합니다.

전력 소비량을 표시하려면 showenvironment power 명령을 사용합니다.

```
XSCF> showenvironment power
Permitted AC power consumption:470W
Actual AC power consumption:450W
```
주 **–** 전력 소비량 모니터링 측정 값은 참조용입니다. 서버의 전력 소비량 값은 사용 중 인 전원 공급 장치, CPU 유형, 시스템 구성 또는 시스템 로드와 같은 조건에 따라 달라 집니다.

showenvironment(8) 명령에 대한 자세한 내용은 매뉴얼 페이지를 참조하십시오. SPARC Enterprise M3000 서버의 설치 세부 사항은 SPARC Enterprise M3000 서버 현 장 계획 안내서를 참조하십시오.

SNMP 에이전트 기능을 사용하여 전력 소비량 데이터를 얻을 수도 있습니다. SNMP 에 이전트 기능을 사용하여 전력 소비량 데이터를 얻으려면 최신 XSCF 확장 MIB 정의 파 일을 SNMP 관리자에 설치합니다. XSCF 확장 MIB 정의 파일에 대한 자세한 내용은 SPARC Enterprise M3000/M4000/M5000/M8000/M9000 Servers XSCF User's Guide 를 참조하십시오.

#### <span id="page-21-0"></span>공기 흐름 표시기

공기 흐름 표시기는 SPARC Enterprise M3000 서버(XCP 1082)에 추가되었습니다. 공 기 흐름 표시기에서는 SPARC Enterprise M3000 서버가 시작되어 실행되는 동안 배출 된 공기 흐름의 양을 확인합니다.

공기 흐름 표시기 및 전력 소비량 값은 각각 서버에서 소모된 공기의 양과 서버의 손실 전력량을 나타냅니다. 이 값에는 주변 장치가 포함되지 않습니다.

배출 공기의 양을 표시하려면 showenvironment air 명령을 사용합니다.

XSCF> **showenvironment air** Air Flow:63CMH

#### 주 **–** 공기 흐름 모니터링 측정 값은 참조용입니다.

showenvironment(8) 명령에 대한 자세한 내용은 매뉴얼 페이지를 참조하십시오. SPARC Enterprise M3000 서버의 설치 세부 사항은 SPARC Enterprise M3000 서버 현 장 계획 안내서 및 SPARC Enterprise M3000 서버 설치 안내서를 참조하십시오.

SNMP 에이전트 기능을 사용하여 배출 공기 데이터를 얻을 수도 있습니다. SNMP 에이 전트 기능을 사용하여 배출 공기 데이터를 얻으려면 최신 XSCF 확장 MIB 정의 파일을 SNMP 관리자에 설치합니다. XSCF 확장 MIB 정의 파일에 대한 자세한 내용은 SPARC Enterprise M3000/M4000/M5000/M8000/M9000 Servers XSCF User's Guide를 참조 하십시오.

## <span id="page-22-0"></span>XCP 문제 및 해결 방법

이 절에는 XCP 문제에 대한 정보가 포함되어 있습니다. [표](#page-22-2) 4, [표](#page-24-1) 5 및 [표](#page-25-1) 6에서는 사용 중인 XCP 릴리스에 따라 발생할 수 있는 문제를 나열합니다.

#### XCP 1090의 알려진 문제 및 해결 방법

[표](#page-22-2) 4에서는 XCP 1090의 알려진 XCP 문제와 가능한 해결 방법을 나열합니다.

<span id="page-22-2"></span><span id="page-22-1"></span><sup>표</sup> **4** XCP 1090의 알려진 문제 및 해결 방법

| ID                   | 설명                                                                                                    | 해결 방법                                                                                                    |
|----------------------|----------------------------------------------------------------------------------------------------|----------------------------------------------------------------------------------------------------|
| RTIF1-<br>070418-009 | XSCF가 실행 중이면 프로세스가 중단되고 워치<br>독 시간 초과나 중단이 발생할 수 있습니다. 이후<br>XSCF가 재설정될 수 있습니다.                                | XSCF가 시작되었는지 확인합니다. 시작되지 않<br>은 경우 도메인을 중지한 다음 시스템 전원 끄기/<br>켜기(AC OFF/ON)를 실행합니다. 전원을 껐던<br>시스템 전원을 켜려면 전원을 켜기 전에 30초 이<br>상 기다리십시오. |
| RTIF1-<br>070528-002 | XSCF가 실행 중인 동안 워치독 시간 초과가 발생<br>할 수 있으며 XSCF가 재부트될 수 있습니다.                                                     | XSCF가 시작되었는지 확인합니다. 시작되지 않<br>은 경우 도메인을 중지한 다음 시스템 전원 끄기/<br>켜기(AC OFF/ON)를 실행합니다. 전원을 껐던<br>시스템 전원을 켜려면 전원을 켜기 전에 30초 이<br>상 기다리십시오. |
| RTIF1-<br>071102-002 | snmp 데몬이 종료될 수 있습니다.                                                                                           | snmp 데몬을 다시 시작하려면 setsnmp<br>enable 명령을 실행합니다.                                                                                        |
| RTIF1-<br>080725-001 | setsnmp addv3traphost에서 트랩 호스트가<br>작동하지 않거나, 잘못된 사용자 이름 또는 암호<br>등의 이유로 인증이 실패하면 후속 SNMP 트랩에<br>알림이 전송되지 않습니다. | 사용할 수 있는 해결 방법이 없습니다.<br>SNMP 트랩 호스트가 작동 중인지 확인하고 정확<br>한 사용자 이름을 사용하여 setsnmp(8) 명령을<br>다시 실행합니다.                                    |
| RTIF1-<br>080725-002 | SNMPv3 트랩이 설정되면 XSCF에서 워치독 시<br>간 초과가 발생하고 XSCF가 재설정한 후에는 후<br>속 SNMP 트랩에 알림이 전송되지 않습니다.                       | XSCF를 재설정합니다.                                                                                                    |
| RTIF1-<br>081006-011 | SNMP 트랩 호스트 구성 변경이 setsnmp<br>disable 및 setsnmp enable을 수행할 때까지<br>유효하지 않습니다.                                  | SNMP 설정을 수정합니다.<br>XSCF> setsnmp disable<br>XSCF> setsnmp enable                                                                      |
| RTIF1-<br>081016-002 | FRU가 시스템이 꺼진 상태로 콜드 교체되면<br>poweron 이후에 모니터 프로세스에서 발생한 교<br>체 작업을 식별하는 모니터 메시지 로그 항목을<br>생성할 수 없습니다.           | 사용할 수 있는 해결 방법이 없습니다.                                                                                                    |

<sup>표</sup> **4** XCP 1090의 알려진 문제 및 해결 방법(계속)

| ID                   | 설명                                                                                                    | 해결 방법                                                                                                    |
|----------------------|----------------------------------------------------------------------------------------------------|----------------------------------------------------------------------------------------------------|
| RTIF1-<br>081225-001 | settimezone -c adddst 명령에서 표준 시간<br>대 약어 및 일광 절약 시간의 이름에 8자 이상을<br>설정하면 showlogs 명령을 실행할 때 세그먼테<br>이션이 고장나며 오류가 발생합니다.                  | 표준 시간대 약어 및 일광 절약 시간의 이름을 7자<br>이하로 지정하십시오.                                                                                 |
| RTIF1-<br>090108-003 | XSCF 웹에 표시된 최신 업데이트 날짜 및 시간이 _ 화면을 새로 고치십시오.<br>업데이트되지 않을 수 있습니다.                                                                       |                                                                                                    |
| RTIF1-<br>090427-002 | XSCF 재설정 또는 전환 후에는 LDAP 서버를 사<br>용하여 XSCF에 로그인할 수 없습니다.                                                                                 | 사용할 수 있는 해결 방법이 없습니다.<br>초기 계정으로 활성 XSCF에 로그인하고 다음 명<br>령을 실행하여 인증서 체인을 다시 가져옵니다.<br>'setldap -c <remote file="">'</remote> |
| RTIF1-<br>090427-004 | LDAP 서버의 설정에서 지정할 수 있는 문자 수<br>는 XSCF 웹과 XSCF 쉘에서 서로 다릅니다. XSCF<br>웹에서는 최대 128자까지 입력할 수 있습니다.                                           | 129자 이상을 설정하려면 XSCF 쉘을 사용하십시오.                                                                                              |
| RTIF1-<br>090427-005 | setpasswordpolicy(8) 명령을 사용하는 경우<br>다른 문자로 "9999999999"(10자리 숫자)를 설정<br>하면 showpasswordpolicy(8) 명령은 "-1"을<br>표시합니다.                    | 사용할 수 있는 해결 방법이 없습니다.<br>XSCF 웹을 사용합니다.                                                                                     |
| RTIF1-<br>090729-001 | sethttps(8) 명령을 사용하여 자체 서명된 웹 서 t매개변수에 최대 100자까지 지정하고<br>버 인증서를 작성할 때 매개변수에 지정된 문자<br>수가 100을 초과하면 내부 오류가 발생하여 인증<br>서가 작성되지 않을 수 있습니다. | sethttps(8) 명령을 다시 실행합니다.                                                                                                   |

#### XCP 1090에서 수정된 XCP 문제

[표](#page-24-1) 5에서는 XCP 1090에서 수정된 XCP 문제를 나열합니다.

<span id="page-24-1"></span><span id="page-24-0"></span><sup>표</sup> **5** XCP 1090에서 수정된 XCP 문제

| ID                              | 설명                                                                                                    | 해결 방법                                                                                                    |
|---------------------------------|----------------------------------------------------------------------------------------------------|----------------------------------------------------------------------------------------------------|
| RTIF1-<br>081006-005            | XSCF 웹의 네트워크 구성에서는 setnetwork<br>-r 명령과 동일한 기능을 지원하지 않습니다. 또<br>한 호스트 이름 또는 도메인 이름에 localhost 또<br>는 localdomain을 지정한 경우 오류 메시지<br>"SessionID has expired"가 나타납니다.                                                                                                    | XSCF 쉘에서 setnetwork -r 명령을 사용합<br>니다.                                                                                                    |
| RTIF1-<br>090108-001<br>6440061 | 도메인 콘솔에 다음 메시지가 표시될 수 있습니다.<br>ipsec_check_inbound_policy: Policy<br>Failure for the incoming packet (not<br>secure)                                                                                                    | 이 메시지는 무시해도 됩니다.                                                                                                    |
| RTIF1-<br>090430-001            | XSCF에서 https(자체 인증 기관 사용)를 설정한<br>후 웹 서버 인증서를 작성하면 https가 활성화되<br>지 않습니다.                                                                                                    | 자체 인증 기관을 설정하려면 공백 문자를 지정하<br>지 마십시오.                                                                                                    |
| RTIF1-<br>090427-001            | XSCF와 Solaris OS 간 통신을 위한 ppp 네트워크 사용할 수 있는 해결 방법이 없습니다.<br>인터페이스의 정상 상태에 관계 없이 SNMP MIB<br>에서는 비정상(중단) 상태를 알립니다.                                                                                                    |                                                                                                    |
| RTIF1-<br>090122-001            | PSU가 복구되기 전에 "Power recovery" 메시<br>지가 출력됩니다.                                                                                                    | "Power recovery" 메시지가 출력된 후 다른<br>PSU에서 전원이 제거될 때까지 60초 동안 기다립<br>니다.                                                                                  |
| RTIF1-<br>090508-001            | 10기가비트 이더넷 카드(SE0X7HE1F)로 마운트<br>된 도메인에서 OpenBoot PROM 환경 변수<br>diag-switch?를 true로 설정하면 다음과 같은<br>경고 메시지가 콘솔에 나타나고 동시에 "Msg:<br>Device error (FCode informed error)"<br>가 오류 로그에 기록됩니다.<br>WARNING: /pci@7,700000: FCODE map-in<br>doesn't match decoded register type; | 전체 출력은 무시해도 됩니다.<br>이러한 출력이 생성되지 않도록 하려면 ok 프롬프<br>트에서 다음 명령을 실행하여 OpenBoot PROM<br>환경 변수 diag-switch?를 false로 설정합<br>니다.<br>setenv diag-switch? false |
|                                 | 또한 showstatus(8) 명령을 실행하는 경우<br>"Degraded"는 관련 카드가 설치된 FRU를 나타<br>낼 수 있습니다.                                                                                                    |                                                                                                    |

#### XCP 1090 이전 릴리스에서 수정된 XCP 문제

[표](#page-25-1) 6 에서는 XCP 1090 이전 릴리스에서 수정된 XCP 문제를 나열합니다.

<span id="page-25-1"></span><span id="page-25-0"></span><sup>표</sup> **6** XCP 1090 이전 릴리스에서 수정된 XCP 문제

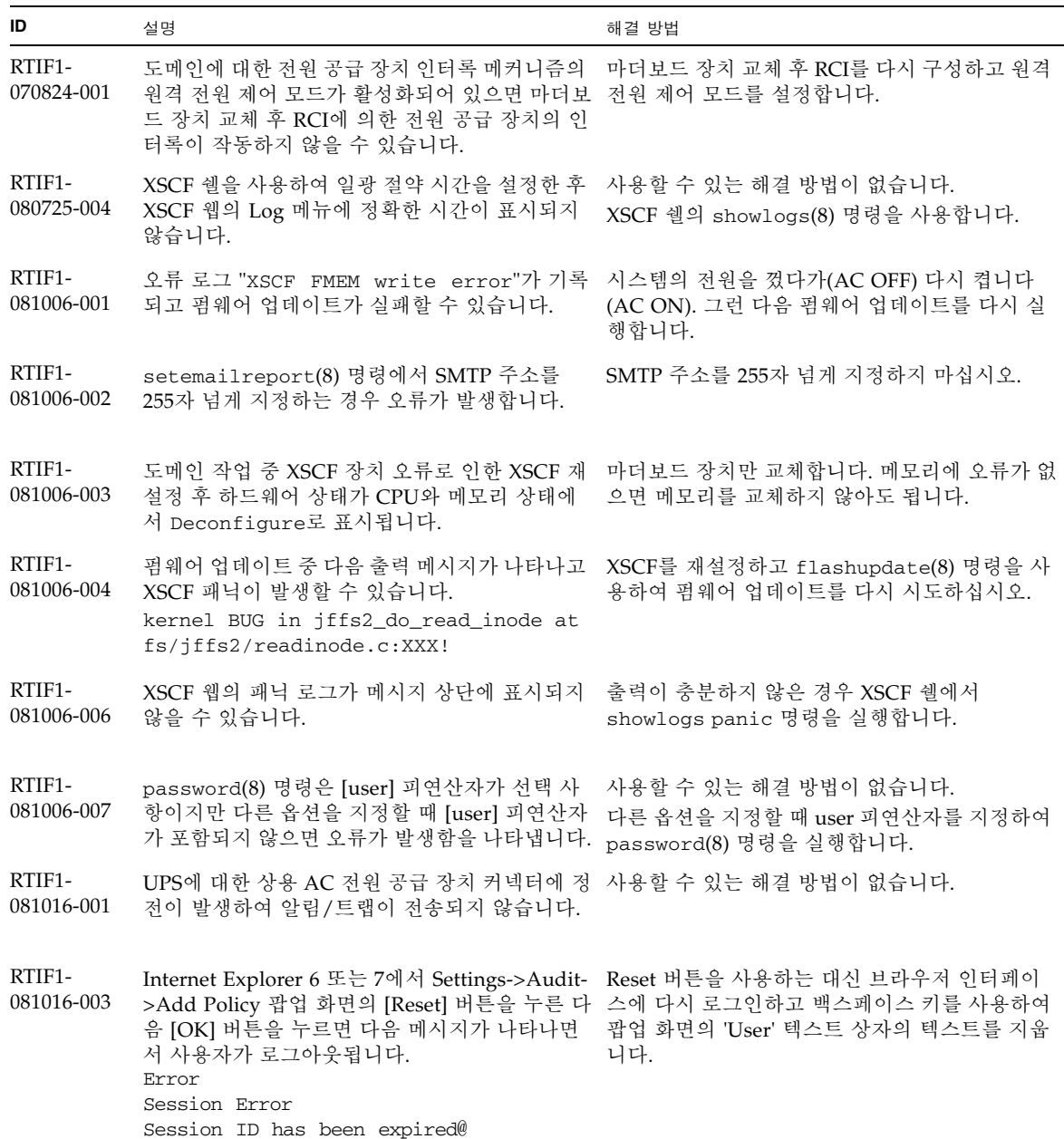

<sup>표</sup> **6** XCP 1090 이전 릴리스에서 수정된 XCP 문제(계속)

| ID                   | 설명                                                                                                    | 해결 방법                                                                                               |
|----------------------|----------------------------------------------------------------------------------------------------|----------------------------------------------------------------------------------------------------|
| RTIF1-<br>081030-002 | 세 자가 아닌 표준 시간대가 설정된 경우 XSCF 웹<br>"Error Log" 페이지에 오류 로그를 표시할 수 없<br>습니다.<br>또한 XSCF 웹 "Panic Log" 및 "IPL Message Log"<br>페이지의 표에는 날짜가 "---"과 함께 표시됩니다.             | XSCF 쉘에서 showlogs(8) 명령을 사용합니다.                                                                     |
| RTIF1-<br>081104-001 | PCI 슬롯 오류가 감지되면 모니터 메시지 로그를 사용할 수 있는 해결 방법이 없습니다.<br>등록할 수 없습니다.<br>showlogs error 명령이나 fmdump 명령을 사<br>용하여 PCI 슬롯의 고장 정보를 확인합니다.                                  |                                                                                                    |
| RTIF1-<br>090108-002 | 이중 저워 공급 시스템에서 저워 장애 및 저워 복<br>구가 한 개의 회선에서 반복적으로 발생할 경우<br>모든 도메인의 전원이 강제로 꺼집니다. 또한 강<br>제 전원 끄기에서 전원을 복구하면 잘못된 PSU<br>구성이 오류 로그에 등록되고 전원 복구가 시작되<br>지 않을 수 있습니다. | 전원 케이블을 제거하고 삽입해야 합니다.                                                                              |
| RTIF1-<br>090115-001 | settelnet -c disable 명령을 실행하면<br>Telnet 서비스가 바로 중지됩니다. 그러나<br>rebootxscf(8) 명령을 사용하여 XSCF를 재설<br>정하지 않으면 나중에 Telnet 서비스가 다시 시작<br>되지 않을 수 있습니다.                    | Telnet 서비스를 중지한 후 rebootxscf(8) 명령<br>을 실행하여 XSCF를 재설정하십시오.                                         |
| RTIF1-<br>090220-001 | 여러 호스트 및 하나 이상의 I/O 장치를 RCI에 연- 모든 RCI 호스트의 전원이 켜집니다.<br>결하는 시스템에서 해당 RCI 호스트 중 하나에 대<br>해 전원 켜기 작업을 수행하면 RCI I/O 장치의 전<br>원이 켜지지 않을 수 있습니다.                       |                                                                                                    |
| RTIF1-<br>090220-002 | 마더보드 장치를 교체한 후 RCI 전원 인터록 설정<br>이 기본값으로 복원됩니다.                                                                                                    | 전원 인터록을 기본값이 아닌 다른 값으로 설정한<br>경우 마더보드 장치를 교체한 후<br>setpwrmode(1M) 명령을 사용하여 전원 인터록<br>설정을 다시 설정하십시오. |

## <span id="page-27-0"></span>Solaris OS 문제 및 해결 방법

이 절에는 Solaris OS 문제에 대한 정보가 포함되어 있습니다. [표](#page-27-2) 7, [표](#page-30-1) 8 및 [표](#page-31-1) 9에서는 사용 중인 Solaris OS 릴리스에 따라 발생할 수 있는 문제를 나열합니다.

#### <span id="page-27-1"></span>지원되는 모든 Solaris OS 릴리스의 문제 및 해결 방법

[표](#page-27-2) 7에서는 지원되는 모든 Solaris OS 릴리스에서 발생할 수 있는 Solaris OS 문제를 나 열합니다.

<span id="page-27-2"></span><sup>표</sup> **7** 지원되는 모든 Solaris OS 릴리스의 문제 및 해결 방법

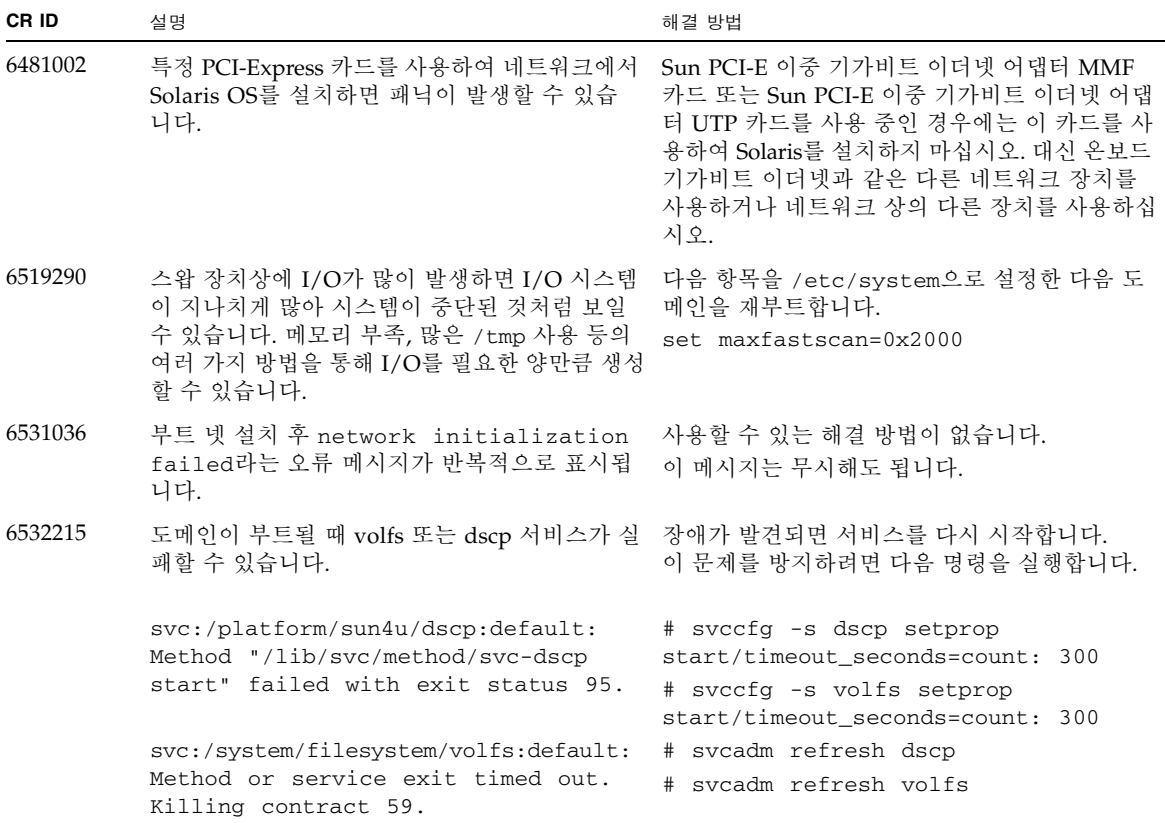

<sup>표</sup> **7** 지원되는 모든 Solaris OS 릴리스의 문제 및 해결 방법(계속)

| CR ID   | 설명                                                                                                    | 해결 방법                                                                  |
|---------|----------------------------------------------------------------------------------------------------|------------------------------------------------------------------------|
| 6537511 | 보안 테스트 실행 중 블루투스 파트너가 정지됩<br>니다.                                                                                         | 응용 프로그램 서버를 다시 시작하십시오.                                                 |
| 6608404 | X4447A-Z, PCI-e 4포트 기가비트 이더넷 어댑터<br>UTP 카드의 핫 플러그로 인해 다른 네트워크 장<br>치에 오류가 발생할 수 있습니다.                                    | 이 결함을 방지하려면 이 카드를 설치하지 마십<br>시오.                                       |
| 6572827 | prtdiag -v 명령이 PCI 버스 유형을 잘못 보고 사용할 수 있는 해결 방법이 없습니다.<br>합니다. PCI-X 최하위 장치의 경우 "PCI"가, 레거<br>시 PCI 장치의 경우 "UNKN"이 보고됩니다. |                                                                        |
| 6625734 | 단일 도메인 환경에서 많은 프로세서를 가진 시스 프로세서 세트를 사용하여 응용 프로그램 프로세<br>템은 특정 작업 부하에서 최적의 성능을 수행하지<br>못할 수 있습니다.                         | 스 또는 LWP를 프로세서 그룹으로 바인드합니다.<br>자세한 내용은 psrset(1M) 매뉴얼 페이지를 참<br>조하십시오. |

<sup>표</sup> **7** 지원되는 모든 Solaris OS 릴리스의 문제 및 해결 방법(계속)

| CR ID   | 설명                                                                                                    | 해결 방법                                                                 |
|---------|----------------------------------------------------------------------------------------------------|-----------------------------------------------------------------------|
| 6660168 | 도메인에서 ubc.piowbeue-cpu 오류가 발생하<br>면 Solaris Fault Management cpumem-diagnosis<br>모듈이 실패하여 FMA 서비스가 중단될 수 있습<br>니다.                                                                                              | FMA 서비스가 실패하면 도메인에서 다음 명령을<br>실행하여 복구하십시오.<br># svcadm clear fmd      |
|         | 이런 경우 콘솔 로그에 다음과 같은 출력이 표시<br>됩니다.<br>SUNW-MSG-ID: FMD-8000-2K, TYPE:<br>Defect, VER: 1, SEVERITY: Minor<br>EVENT-TIME: Fri Apr 4 21:41:57 PDT                                                                  | 그런 다음 cpumem-diagnosis를 다시 시작합니다.<br># fmadm restart cpumem-diagnosis |
|         | 2008<br>PLATFORM: SUNW, SPARC-Enterprise,<br>CSN: 2020642002, HOSTNAME:<br><hostname></hostname>                                                                                                    |                                                                       |
|         | SOURCE: fmd-self-diagnosis, REV: 1.0<br>EVENT-ID: 6b2e15d7-aa65-6bcc-bcb1-<br>cb03a7dd77e3                                                                                                    |                                                                       |
|         | DESC: A Solaris Fault Manager<br>component has experienced an error<br>that required the module to be<br>disabled. Refer to<br>http://sun.com/msg/FMD-8000-2K for<br>more information.                          |                                                                       |
|         | AUTO-RESPONSE: The module has been<br>disabled. Events destined for the<br>module will be saved for manual<br>diagnosis.                                                                                        |                                                                       |
|         | IMPACT: Automated diagnosis and<br>response for subsequent events<br>associated with this module will not<br>occur.                                                                                             |                                                                       |
|         | REC-ACTION: Use fmdump -v -u <event-<br>ID&gt; to locate the module. Use fmadm<br/>reset <module> to reset the module.</module></event-<br>                                                                     |                                                                       |
| 6668237 | DIMM 교체 후에도 도메인에서 해당 DIMM 오류 -다음 명령을 사용합니다.<br>가 지워지지 않습니다.                                                                                                    | # fmadm repair fmriluuid<br># fmadm rotate                            |
| 6723202 | SPARC Enterprise M3000 서버에서 온보드<br>SAS/LSI 제어기를 사용하여 하드웨어 RAID를<br>만드는 데 raidctl 명령을 사용할 수 없습니다.<br>raidct1 명령은 디스크/제어기 상태를 보는 데<br>사용할 수 있고 시스템에 설치된 PCI 호스트 버스<br>어댑터(Host Bus Adapter, HBA)에서 사용할 수<br>있습니다. | 사용할 수 있는 해결 방법이 없습니다.<br>이 문제는 수정되지 않습니다.                             |

<sup>표</sup> **7** 지원되는 모든 Solaris OS 릴리스의 문제 및 해결 방법(계속)

| CR ID   | 설명                                                                                                    | 해결 방법 |
|---------|----------------------------------------------------------------------------------------------------|-------|
| 6745410 | 부트 프로그램에서 시스템이 부트되지 않게 하는 kadb 대신 kmdb를 사용합니다.<br>Kadb 옴션을 무시합니다.                                                                                                    |       |
| 6765239 | 여러 SAS 대상이 포함된 SAS 장치가 온보드 외부 FUJITSU SAS 카드(SE0X7SA1F/SE0X7SA1X)를<br>SAS 인터페이스에 연결되어 있는 경우 제대로 작 사용합니다. 또는 이 결함에 대한 사용 가능한 패<br>동하지 않습니다. 장치 내의 대상 ID 열거가 재부 _치가 있는지 확인합니다.<br>트 시에 변경될 수 있습니다. |       |

#### Solaris 10 5/09에서 수정된 Solaris OS 문제

[표](#page-30-1) 8에서는 Solaris 10 5/09 OS에서 수정된 문제를 나열합니다. Solaris 10 5/09 이전 버 전을 지원하는 릴리스에서는 이러한 문제가 발생할 수 있습니다.

<span id="page-30-1"></span><span id="page-30-0"></span><sup>표</sup> **8** Solaris 10 5/09에서 수정된 Solaris OS 문제

| CR ID   | 설명                                                                                                    | 해결 방법                                                                                     |
|---------|----------------------------------------------------------------------------------------------------|-------------------------------------------------------------------------------------------|
| 6588555 | 영구 메모리에서 DR 작업 중 XSCF를 재설정하면<br>도메인 패닉이 발생할 수 있습니다.                                                              | 이 문제는 패치 139555-08에서 수정되었습니다.                                                             |
|         |                                                                                                    | [해결 방법]<br>DR 작업이 실행 중일 때 XSCF 재설정을 시작하<br>지 마십시오. 재설정을 시작하기 전에 DR 작업이<br>완료되기를 기다려야 합니다. |
| 6623226 | Solaris 명령 1ockstat(1M) 또는 dtrace lockstat<br>공급자로 인해 시스템 패닉이 발생할 수 있습니다.                                        | 이 문제는 패치 140336-01에서 수정되었습니다.                                                             |
|         |                                                                                                    | [해결 방법]                                                                                   |
|         |                                                                                                    | Solaris lockstat(1M) 명령 또는 dtrace lockstat<br>공급자를 사용하지 마십시오.                             |
| 6680733 | Sun 4포트 기가비트 이더넷 어댑터 UTP(QGC)<br>및 Sun 이중 10GigE 광섬유 XFP 저 프로파일 어<br>댑터(XGF) NIC가 높은 부하 상태에서 패닉이 발<br>생할 수 있습니다. | 이 문제는 패치 139570-01에서 수정되었습니다.                                                             |

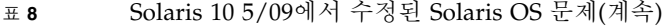

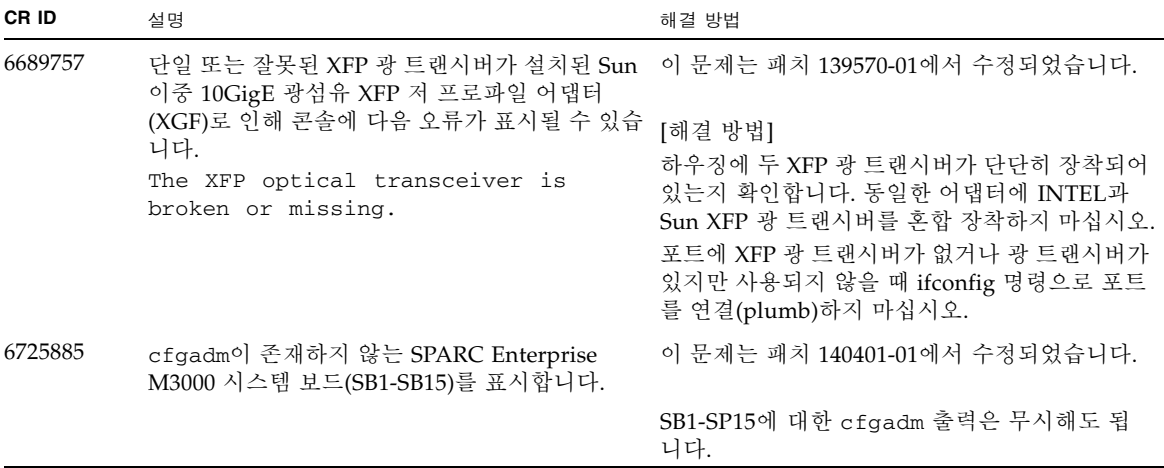

#### Solaris 10 10/08에서 수정된 Solaris 문제

[표](#page-31-1) 9에서는 Solaris 10 10/08 OS에서 수정된 문제를 나열합니다. Solaris 10 10/08 이전 버전을 지원하는 릴리스에서는 이러한 문제가 발생할 수 있습니다.

<span id="page-31-1"></span><span id="page-31-0"></span><sup>표</sup> **9** Solaris 10 10/08에서 수정된 Solaris OS 문제

| CR ID   | 설명                                                                           | 해결 방법                                                                             |
|---------|------------------------------------------------------------------------------|-----------------------------------------------------------------------------------|
| 6679370 | 시스템 부트 중에 다음 메시지가 콘솔에 출력될<br>수 있습니다.                                         | 이 문제는 패치 137137-09에서 수정되었습니다.<br>주 – 패치를 적용하기 전에 /etc/system에서 다<br>음 설정을 삭제하십시오. |
|         | SUNW-MSG-ID: SUN4-8000-75, TYPE:<br>Fault, VER: 1, SEVERITY: Critical        | set pcie_expected_ce_mask = 0x2001                                                |
|         | $\cdot$<br>DESC:<br>A problem was detected in the PCI-<br>Express subsystem. | [해결 방법]<br>다음 항목을 /etc/system에 추가한 다음 도메<br>인을 재부트합니다.                            |
|         | Refer to http://sun.com/msq/SUN4-<br>8000-75 for more information.           | set pcie expected ce mask = $0x2001$                                              |
|         | $\cdots$                                                                     |                                                                                   |

| CR ID   | 설명                                                                                             | 해결 방법                                                                                                  |
|---------|------------------------------------------------------------------------------------------------|----------------------------------------------------------------------------------------------------|
| 6720261 | 도메인에서 Solaris 10 5/08 OS를 실행 중인 경우 이 문제는 패치 137137-09에서 수정되었습니다.<br>정상 작동 시 시스템에 패닉 또는 트랩이 발생할 |                                                                                                    |
|         | 수 있습니다.                                                                                        | [해결 방법]<br>시스템 사양 파일(/etc/system)에서 다음 매개<br>변수를 설정합니다.<br>set heaplp_use_stlb=0<br>그런 다음 도메인을 재부트합니다. |

<sup>표</sup> **9** Solaris 10 10/08에서 수정된 Solaris OS 문제(계속)

#### <span id="page-32-0"></span>소프트웨어 설명서 업데이트

이 절에서는 설명서 세트가 발행된 후 알려진 최신 소프트웨어 정보 및 SPARC Enterprise M3000 서버 소프트웨어 설명서의 수정 사항에 대해 설명합니다.

SPARC Enterprise M3000/M4000/M5000/M8000/M9000 Servers XSCF Reference Manual의 수정 내용은 달리 지정되지 않는 한 XSCF에서 제공하는 매뉴얼 페이지에도 적용됩니다. 이러한 수정 내용은 매뉴얼 페이지의 정보를 대체합니다.

표 [10](#page-32-1)에서는 알려진 설명서 업데이트를 나열합니다.

| 제목                                                                                                    | 페이지 번호                     | 업데이트                                                                                                    |
|----------------------------------------------------------------------------------------------------|----------------------------|----------------------------------------------------------------------------------------------------|
| SPARC Enterprise<br>M3000/M4000/M5000/M<br>8000/M9000 Servers<br><b>XSCF Reference Manual</b><br>및 XSCF 매뉴얼 페이지 | setupfru(8)<br>명령          | 다음 설명이 EXTENDED DESCRIPTION(보충 설명)에 추가됩니다.<br>Although a CMU with two CPUMs can be configured into<br>Ouad-XSB mode on an M8000/M9000 server, the server<br>generates a "configuration error" message for those XSBs that<br>do not have a CPUM and memory.(M8000/M9000 서버에서는<br>두 개의 CPUM이 있는 CMU를 Quad-XSB 모드로 구성할 수 있지<br>만 서버에서는 CPUM 및 메모리가 없는 해당 XCB에 대해<br>"configuration error" 메시지를 생성합니다.) |
|                                                                                                    | setdualpower<br>feed(8) 명령 | 다음 설명이 DESCRIPTION(설명)에 추가됩니다.<br>The dual power feed mode cannot be used with 100V power on<br>M4000/M5000 servers.(M4000/M5000 서버의 100V 전원에서는<br>이중 전원 공급 모드를 사용할 수 없습니다.)                                                                                                    |

<span id="page-32-1"></span>표 **10** 소프트웨어 설명서 업데이트

<sup>표</sup> **10** 소프트웨어 설명서 업데이트(계속)

| 제목 | 페이지 번호                    | 업데이트                                                                                                    |
|----|---------------------------|----------------------------------------------------------------------------------------------------|
|    | showenvironm<br>ent(8) 명령 | 다음 정보가 추가됩니다.<br>"Airflow volume information is not supported on the<br>M4000/M5000 servers."(공기 흐름 양 정보는 M4000/M5000 서버<br>에서 지원되지 않습니다.)                                                                                                    |
|    |                           | "The power consumption information is displayed on the<br>M3000/M4000/M5000 servers."(전력 소비량 정보는<br>M3000/M4000/M5000 서버에 표시됩니다.)는 "The power<br>consumption information is displayed on the M3000 server."<br>(전력 소비량 정보는 M3000 서버에 표시됩니다.)로 대체됩니다. |

# <span id="page-34-0"></span>시스템에서 성능이 저하된 메모리 식별

- **1. XSCF**에 로그인합니다**.**
- **2.** 다음 명령을 입력합니다**.**

#### XSCF> **showstatus**

다음 예에서는 마더보드 장치의 DIMM 번호 0A에 성능이 저하된 메모리가 있음을 식 별합니다.

XSCF> **showstatus** MBU\_A Status:Normal; \* MEM#0A Status:Degraded;